保護者の皆様

箕面市立西小学 校 西 小 学 校 P T A

ライデンスクール(メールによる情報配信)について

平素は本校の学校教育活動、PTA活動にご理解とご協力をいただき、ありがとうございます。 さて本校では、不審者情報など子どもの安全に関わる情報や、各学年に関わる連絡等を伝える手 段として、スマートフォン等やパソコンへのメール配信を実施しております。 下記事項を参照いただき、ぜひ登録いただきますようお願いいたします。

記

- 1. 配信内容 ・・突発的な事象が発生したとき(台風や自然災害で休校するような場合、学 校行事が変更になった場合、児童に危険が及ぶおそれがある場合など)
	- ・行事予定や各種の案内
	- ・その他、配信の必要があると判断したとき
- 2. 返 信 送信できるのは学校側からで、受信された方からの返信はできません。(一方 通行)
- 3. 登録者費用 登録は無料。スマートフォン·携帯電話等の機種によりメールの受信料がか かる場合があります。
- 4.登録情報 メールアドレス及び児童氏名。箕面市個人情報保護条例を遵守し、メール配 信以外の目的では使用しません。(個人情報の保護)

#### 手順1. 受信許可設定

- (1)迷惑メールフィルターを、〈m-nishi-es@s.ktaiwork.jp〉から送られるメールを受信で きるように設定を変更してください。
- (2)「URL 付きメール拒否設定」を「設定解除」してください(PC と携帯の両方の設定が ある場合は、PC メールの方を「設定解除」してください)。
- ※ 詳しい操作方法は、お持ちの携帯電話等の説明書をご覧になるか、各携帯ショップに本プ リントをご持参のうえ、お問い合わせください。

### 手順2. 登録の空メール送信

# 空メール送信先アドレス p.m-nishi-es@s.ktaiwork.jp

上記に、空メール(件名、本文不要)を送信してください。

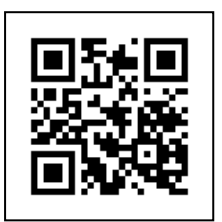

# (携帯電話のバーコードリーダーをご利用になると便利です。)

メールが送信できない場合、エラーメールを受信した場合は、アドレスが間違っている可能性 があります。もう一度確認して再度空メールを送信してください。

※ 空メールを送信できない機種(iPhone 他)では、本文または件名に適当な1文字を入れて送 信してください。

#### 手順3.仮登録完了メール受信

折り返し、「メールサービス本登録のご案内」というメールが届きます。 これは、現在の状態が仮登録であることの通知です。

## 手順4.本登録

(1)手順3、で受信したメールの末尾記載の「以下のURLから一週間以内に本登録を実施 してください。」で指定されたURLにアクセスしてください。

(2)登録画面が表示されますので、お子様が在籍する学年グループにチェック(複数選択可) を入れて、児童氏名を入力し「登録」ボタンを押してください。

### 手順5. 本登録完了メール受信

「メールサービス登録完了」という件名のメールが届けば登録完了です。